УТВЕРЖДАЮ Первый заместитель генерального директора -*S***WPLEYBAN H**ayчной работе ФГУП «ВНИИФТРИ» заь А.Н. Щипунов  $\frac{1}{10}$ ОЗ 2016 г.  $\rightarrow$ 

# **ИНСТРУКЦИЯ**

# Анализаторы сигналов SPN9003A, SPN9026A

# **МЕТОДИКА ПОВЕРКИ**

СФМА.411259.004 МП

 $, v. p. 64468 - 16$ 

Менделеево 2016 г.

# Содержание

 $\frac{1}{2} \sum_{i=1}^{n} \frac{1}{i} \sum_{j=1}^{n} \frac{1}{j} \sum_{j=1}^{n} \frac{1}{j} \sum_{j=1}^{n} \frac{1}{j} \sum_{j=1}^{n} \frac{1}{j} \sum_{j=1}^{n} \frac{1}{j} \sum_{j=1}^{n} \frac{1}{j} \sum_{j=1}^{n} \frac{1}{j} \sum_{j=1}^{n} \frac{1}{j} \sum_{j=1}^{n} \frac{1}{j} \sum_{j=1}^{n} \frac{1}{j} \sum_{j=1}^{n} \frac{1}{j} \sum_{j=1}^{n$ 

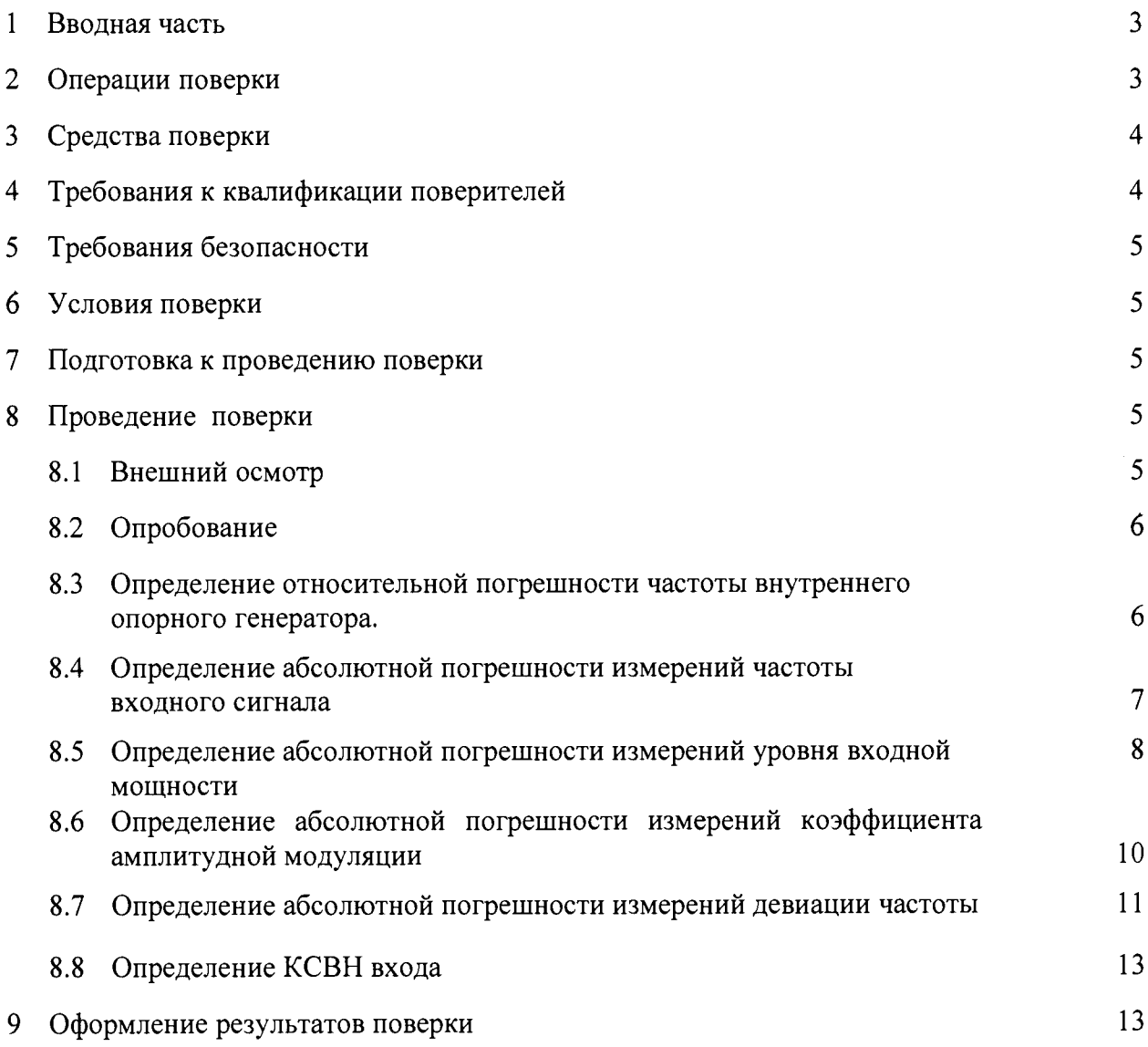

# 1 ВВОДНАЯ ЧАСТЬ

 $\ddot{\phantom{1}}$ 

1.1 Настоящая методика поверки (далее - МП) устанавливает методы и средства первичной и периодической поверки анализаторов сигналов SPN9003, SPN9026 (далее анализаторы SPN9003, SPN9026).

Первичной поверке подлежат анализаторы SPN9003, SPN9026 до ввода в эксплуатацию и выходящие из ремонта.

Периодической поверке подлежат анализаторы SPN9003, SPN9026, находящиеся в эксплуатации и на хранении.

1.2 Интервал между поверками 1 (один) год.

# 2 ОПЕРАЦИИ ПОВЕРКИ

2.1 При проведении поверки анализаторов SPN9003, SPN9026 должны быть выполнены операции, указанные в таблице 1.

Таблица 1 - Операции поверки

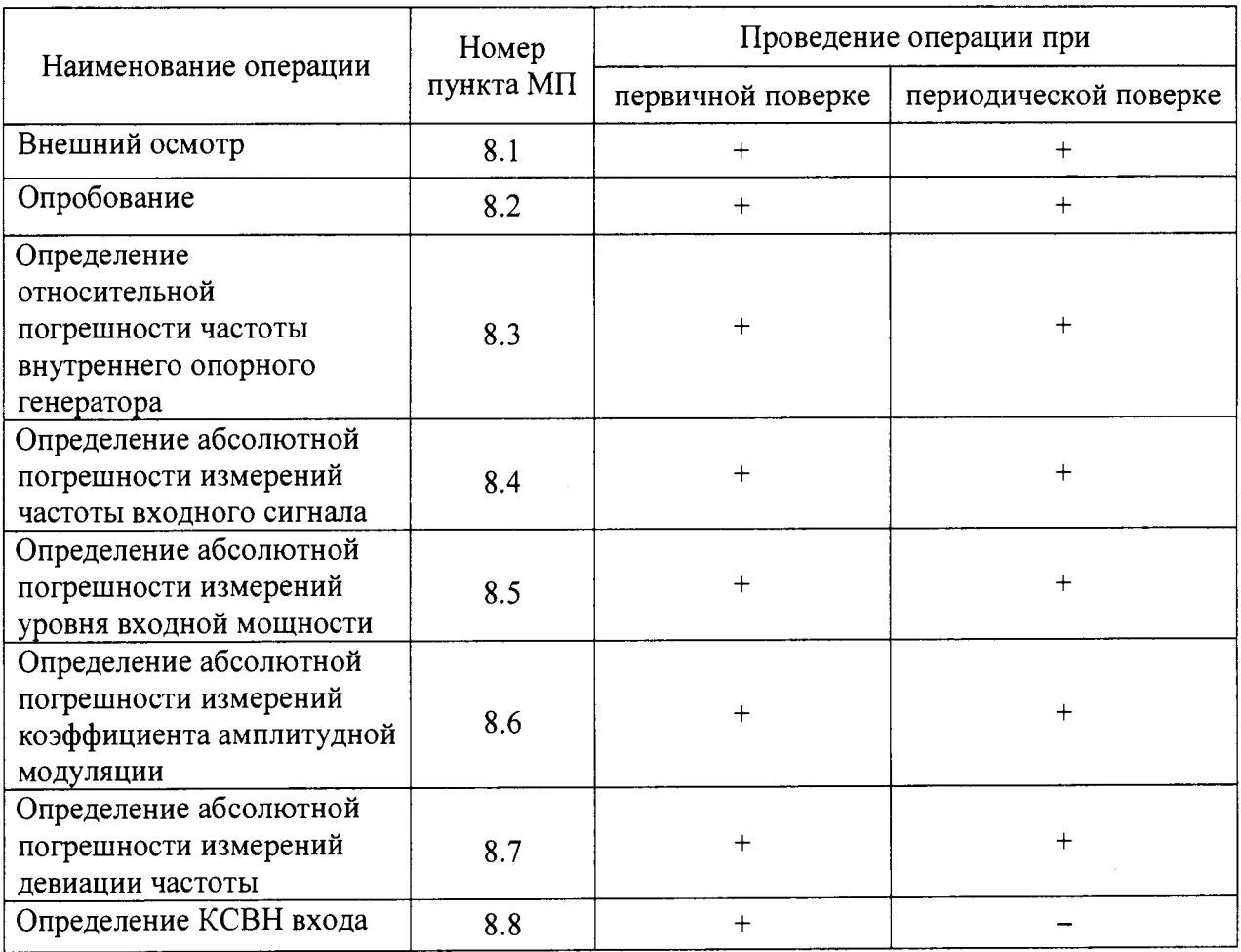

# 3 СРЕДСТВА ПОВЕРКИ

3.1 При проведении поверки анализаторов SPN9003, SPN9026 должны быть применены средства измерений, приведенные в таблице 2.

Таблина 2

| Номер<br>пункта<br>$M\Pi$ | Наименование и тип (условное обозначение) основного или вспомогательного<br>средства поверки; обозначение нормативного документа, регламентирующего<br>технические требования, и (или) метрологические и основные технические<br>характеристики средства поверки                                                                                                    |
|---------------------------|----------------------------------------------------------------------------------------------------|
| 8.3                       | Частотомер электронно-счетный Ч3-66, диапазон измерений от 10 Гц до 37,5 ГГц,<br>пределы допускаемой относительной погрешности измерений частоты f <sub>x</sub> непрерывных<br>сигналов $\pm$ [ $\delta_{o}$ + ( $f_{x}$ · $t_{cy}$ ) <sup>-1</sup> ], где $\delta_{o}$ – относительная погрешность по частоте опорного<br>генератора, t <sub>cy</sub> - установленное время счета.     |
| 8.3                       | Государственный рабочий эталон единицы частоты номинальных значений 1 Гц,<br>5 МГц, 10 МГц, пределы допускаемой относительной погрешности воспроизведения<br>частоты $\pm 5.10^{-11}$                                                                                                    |
| 8.4, 8.5                  | Генератор сигналов E8257D, диапазон частот выход «RF Output» от 250 кГц до<br>40,0 ГГц, диапазон частот выход «LF Output» от 0,5 Гц до 1,0 МГц, пределы<br>допускаемой погрешности установки частоты $\pm 1.10^{-6}$ , выходная мощность до 200 мВт                                                                                                    |
| 8.5                       | Ваттметр СВЧ с блоком измерительным NRP и преобразователем измерительным<br>NRP-Z21, диапазон частот от 1·10 <sup>-2</sup> до 18 ГГц, динамический диапазон от 2·10 <sup>-10</sup> до<br>$2\cdot10^{-1}$ Вт пределы допускаемой относительной погрешности измерений мощности<br>± 6%                                                                                                    |
| 8.5                       | Ваттметр СВЧ с блоком измерительным NRP и преобразователем измерительным<br>NRP-Z55, диапазон частот от 0 до 40 ГГц, динамический диапазон от $2.10^{-6}$ до<br>$1.10^{-1}$ Вт пределы допускаемой относительной погрешности измерений мощности<br>$± 10 \%$                                                                                                    |
| 8.6                       | Установка поверочная для средств измерений коэффициента амплитудной модуляции<br>РЭКАМ, диапазон частот от 10 кГц до 500 МГц, диапазон измеряемых коэффициентов<br>АМ от 0,1 до 100, пределы допускаемой относительной погрешности измерения<br>коэффициентов $AM \pm 0.3$ %                                                                                                    |
| 8.7                       | Установка поверочная для средств измерений девиации частоты РЭЕДЧ-1 диапазон<br>частот 5 МГц, 50 МГц, диапазон измеряемых значений девиации частоты от 0,01 до<br>1000 кГц, пределы допускаемой относительной погрешности измерения $\pm$ 0,2 %                                                                                                    |
| 8.8                       | Анализатор цепей векторный N5242A, диапазон частот от 0,01 до 26,6 ГГц,<br>диапазон измерений модуля коэффициента отражения $ S_{11} $<br>$\mathbf{H}$ $\vert$ $\mathbf{S}_{22}$<br><b>OT</b><br>минус 6 до минус 35 дБ, пределы допускаемой абсолютной погрешности<br>измерений модуля коэффициента отражения $ S_{11} $ и $ S_{22}  \pm (0.11 - 1.55)$ дБ в<br>зависимости от частоты |

3.2 Допускается использовать аналогичные средства поверки, которые обеспечат измерение соответствующих параметров с требуемой точностью.

3.3 Средства поверки должны быть исправны, поверены и иметь свидетельства о промышленности и торговли поверке в соответствии с приказом Министерства Российской Федерации от 2 июля 2015 года № 1815.

# 4 ТРЕБОВАНИЯ К КВАЛИФИКАЦИИ ПОВЕРИТЕЛЕЙ

4.1 Поверка должна осуществляться лицами, аттестованными в качестве поверителей в установленном порядке и имеющим квалификационную группу электробезопасности не ниже второй.

4.2 Перед проведением поверки анализатора SPN9003 поверитель должен предварительно ознакомиться с документом «Анализатор сигналов SPN9003 Руководство по эксплуатации. СФМА.411259.004 РЭ» (далее - СФМА.411259.004 РЭ), перед проведением поверки анализатора SPN9026 с документом «Анализатор сигналов SPN9026 СФМА.411259.005 РЭ» (далее - СФМА.411259.005 РЭ).

# 5 ТРЕБОВАНИЯ БЕЗОПАСНОСТИ

5.1 При проведении поверки необходимо соблюдать требования безопасности, регламентируемые Межотраслевыми правилами по охране труда (правила безопасности) ПОТ Р М-016-2001, РД 153-34.0-03.150-00, а также требования безопасности, приведённые в эксплуатационной документации анализатора и средств поверки.

5.2 Средства поверки должны быть надежно заземлены в одной точке в соответствии с документацией.

5.3 Размещение и подключение измерительных приборов разрешается производить только при выключенном питании.

## 6 УСЛОВИЯ ПОВЕРКИ

<span id="page-4-0"></span>6.1 При проведении поверки должны соблюдаться условия поверки, приведенные в таблице 3.

Таблица 3

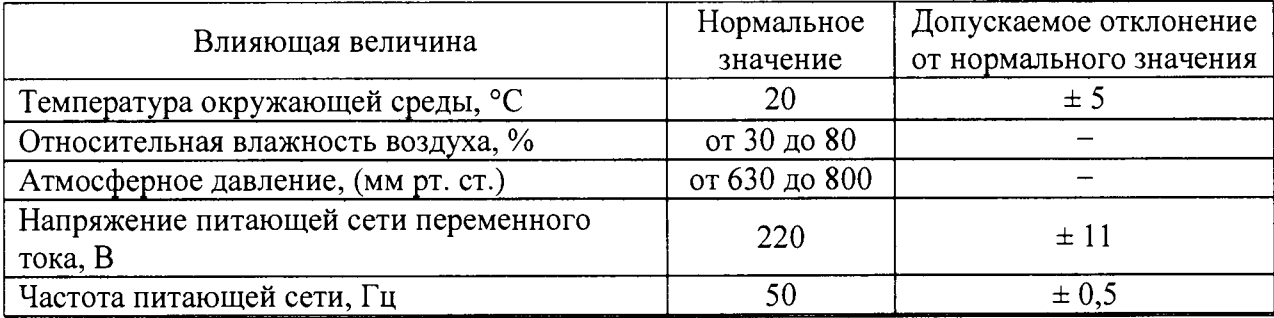

# 7 ПОДГОТОВКА К ПРОВЕДЕНИЮ ПОВЕРКИ

7.1 Проверить наличие эксплуатационной документации и срок действия свидетельств о поверке на средства поверки.

7.2 Подготовить средства поверки к проведению измерений в соответствии с руководством по эксплуатации СИ.

# 8 ПРОВЕДЕНИЕ ПОВЕРКИ

#### 8Л Внешний осмотр

8.1.1 Внешний осмотр анализатора SPN9003 (SPN9026) проводить визуально без вскрытия. При этом необходимо проверить:

- комплектность, маркировку и пломбировку согласно эксплуатационной документации;

- чистоту ЖК-дисплея (экрана);

- отсутствие залипших клавиш;

- плавность вращения ручки управления.

При периодической поверке проверить наличие и сохранность знака поверки на верхней панели корпуса поверяемого анализатора SPN9003 (SPN9026).

8.1.2 Результаты внешнего осмотра анализатора SPN9003 (SPN9026) считать положительным, если:

- комплектность анализатора SPN9003A соответствует разделу 4 документа «Анализатор сигналов SPN9003A. Формуляр СФМА.411259.004 ФО» (далее -СФМА.411259.004 ФО), комплектность анализатора SPN9026A соответствует разделу 4 документа «Анализатор сигналов SPN 9026A. Формуляр СФМА.411259.005 ФО» (далее -СФМА.411259.005 ФО);

- маркировка и пломбирование анализатора SPN9003A соответствуют п. 1.1.6 СФМА.411259.004 РЭ, маркировка и пломбирование анализатора SPN9026A соответствует п. 1.1.6 СФМА.411259.005 РЭ;

- клавиши утапливаются при нажатии и возвращаются в исходное состояние;

- вращение ручки управления плавное, без заеданий.

- отсутствуют механические повреждения соединительных разъемов;

-наружные детали и пломбы (наклейки) без повреждений;

- сетевой кабель не имеет механических повреждений.

- все надписи читаемы.

- знак поверки на верхней панели корпуса поверяемого анализатора SPN9003 (SPN9026) имеется (при периодической поверке).

<span id="page-5-0"></span>В противном случае результаты внешнего осмотра анализатора SPN9003 (SPN9026) считать отрицательными и последующие операции поверки не проводить.

#### 8.2 Опробование

8.2.1 Идентификация программного обеспечения

8.2.1.1 Включить тумблер СЕТЬ анализатора SPN9003A (анализатора SPN9026A).

Наблюдать процесс самопроверки, загрузку операционной системы и запуск программного обеспечения (далее -  $\Pi$ O) анализатора SPN9003A (анализатора SPN9026A).

Последовательно нажать на передней панели клавиши «Система», «Show» «Система» и на ЖК-дисплее в строке «Instrument S/W Revision» наблюдать версию ПО анализатора SPN9003A (анализатора SPN9026A).

Результат наблюдения зафиксировать в рабочем журнале.

8.2.1.2 Результаты идентификации ПО считать положительными, если в строке «Instrument S/W Revision» наблюдали версию ПО:

- «A.17.00\_R0029» для анализатора SPN9003A;

- «A.17.00\_R0030» для анализатора SPN9003A.

В противном случае результат идентификации ПО считать отрицательным и дальнейшие операции поверки не проводить.

8.2.2 Перемещаясь по ЖК-дисплею в строке «Serial number» наблюдать заводской номер поверяемого анализатора SPN9003A (анализатора SPN9026A).

Результат наблюдения зафиксировать в рабочем журнале.

8.2.3 Проверить возможность:

- переключения режимов и пределов измерений входного сигнала;

- переключения полос пропускания и обзора.

8.3.3 Результаты опробования считать положительными, если:

- результаты идентификация ПО положительные;

- серийный номер анализатора SPN9003A (анализатора SPN9026A) соответствует номеру, указанному в СФМА.411259.004 ФО (СФМА.411259.005 ФО);

- устанавливаются режимы и пределы измерений входного сигнала;

- происходит переключения полос пропускания и обзора.

В противном случае результаты опробования считать отрицательными и дальнейшие операции поверки не проводить.

#### 8.3 Определение относительной погрешности частоты внутреннего опорного генератора

8.3.1 Подключить к выходу «10 МГц OUT» поверяемого анализатора SPN9003A (анализатора SPN9026A) частотомер с внешним опорным генератором. В качестве внешнего опорного генератора использовать стандарт частоты FS 725 из состава государственного рабочего эталона единицы частоты номинальных значений 1 Гц, 5 МГц, 10 МГц.

8.3.2 После 4 часов прогрева приборов измерить частоту внутреннего опорного генератора анализатора SPN9003A (анализатора SPN9026A)  $F_{onoph}$ , в МГц.

8.3.3 Рассчитать относительную погрешность частоты внутреннего опорного генератора  $\delta_{R}$  по формуле

 $\delta_{\scriptscriptstyle R} = (F_{\text{onoph}} - 10,0)/10,0$  (1)

8.3.4 Результаты испытаний считать положительными, если:

– для анализатора SPN9003A значение  $\delta_R$  находится в пределах  $\pm$  1,4·10<sup>-7</sup>;

– для анализатора SPN9026A значение  $\delta_R$  находится в пределах  $\pm$  1,4·10<sup>-7</sup>.

В противном случае результаты поверки считать отрицательными и дальнейшие операции поверки не проводить.

## 8.4 Определение абсолютной погрешности измерений частоты входного сигнала

8.4.1 Определение абсолютной погрешности измерений частоты входного сигнала анализаторами SPN9003A, SPN9026A выполнить методом прямых измерений с помощью генератора сигналов E8257D (далее - генератора E8257D).

8.4.2 Собрать схему измерений, приведенную на рисунке 1.

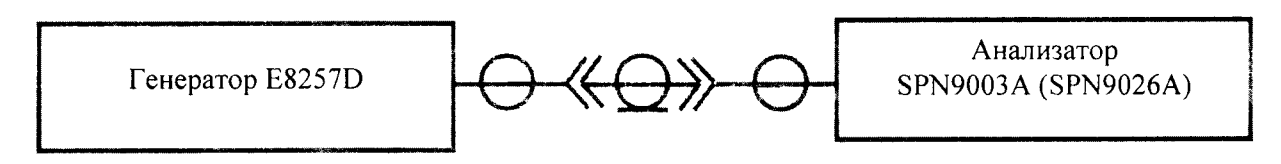

Рисунок 1

8.4.3 В диапазоне рабочих частот от 250 кГц до 26,5 ГГц использовать выход генератора E8257D «RF Output» (ВЧ выход).

В диапазоне рабочих частот от 10 Гц до 250 кГц использовать выход генератора E8257D «LF Output» (НЧ выход).

8.4.4 Измерения проводить на частотах *f*

 $-$ для анализатора SPN9003A: 10 Гц; 10 кГц; 10, 50, 600 МГц; 1,2; 3,6 ГГц;

- для анализатора SPN9026A: 10 Гц; 10 кГц; 10, 50, 600 МГц; 1,2; 3,6; 7,0; 13,6; 17,1; 22,0; 26,5 ГГц.

8.4.5 Подключить выход «RF Output» или «LF Output» генератора E8257D ко входу «RF Input» анализатора SPN9003A (SPN9026A).

8.4.6 Задать уровень мощности генератора E8257D  $(0,1 - 1)$  мВт на частоте  $f$  в соответствии с п. 8.4.4.

8.4.7 Устанавливать настройки поверяемого анализатора SPN9003A (SPN9026A), приведенные в таблице 4 и отсчитывать показания  $f_{\mu}$  измеренной частоты анализатором SPN9003A (SPN9026A). Результаты отсчета фиксировать в рабочем журнале.

#### Таблица 4

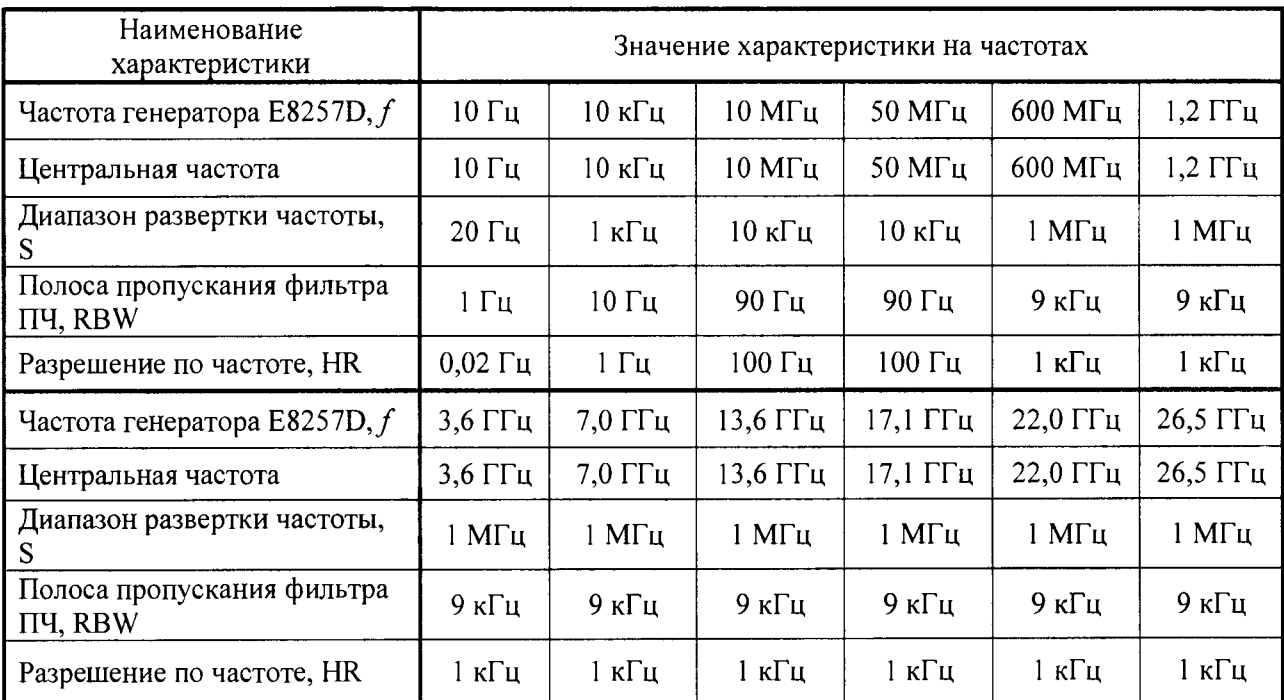

8.4.8 Рассчитать абсолютную погрешность измерений входной частоты *Af* анализатором SPN9003A (SPN9026A) по формуле

$$
\Delta_f = f_u - f \tag{2}
$$

Результаты расчета фиксировать в рабочем журнале.

8.4.9 Рассчитать допустимые значения абсолютной погрешности измерений входной частоты  $\Delta_f^{down}$ , в [Гц], анализатором SPN9003A (SPN9026A) по формуле

 $\Delta_f^{\text{conycm}} = \pm (f_u \cdot \delta_R + 0.0025 \cdot S + 0.05 \cdot RBW + 0.5 \cdot HR + 2),$  (3)

 $f_u$  – значение частоты, измеренной анализатором SPN9003A (SPN9026A), в Гц;

*SR -* относительная погрешность установки частоты внутреннего опорного генератора;

 $S$  – установленный диапазон развертки частоты в Гц;

RBW - установленная полоса пропускания фильтра ПЧ в Гц;

HR - установленное разрешение по частоте.

Результаты расчета фиксировать в рабочем журнале.

8.4.10 Результаты поверки считать положительными, если:

 $-$  для анализатора SPN9003A значения  $\Delta_f$  в диапазоне частот от 10 Гц до 3,6 ГГц находится в пределах  $\pm \Delta_f^{oonycm}$ , определенных по формуле (3);

 $-$  для анализатора SPN9026A значения  $\Delta_f$  в диапазоне частот от 10 Гц до 26,5 ГГц находится в пределах  $\pm \Delta_f^{\text{down}}$ , определенных по формуле (3).

В противном случае результаты поверки считать отрицательными и дальнейшие операции поверки не проводить.

#### <span id="page-8-0"></span>8.5 Определение абсолютной погрешности измерений уровня входной мощности

8.5.1 Определение абсолютной погрешности измерений уровня входной мощности анализаторами SPN9003A, SPN9026A без включения предусилителя проводить методом прямых измерений с помощью генератора E8257D, подключенного к анализатору SPN9003A (SPN9026A).

8.5.2 Испытания проводить:

- для анализатора SPN9003A:

- на частотах  $f_l$ : 100 кГц; 50, 600 МГц; 3,6 ГГц при значении уровня входной мощности  $P_1^0 = 0$  дБ (1 мВт);

- на частотах */г'.* 50 МГц, 3,6 ГГц при значениях уровня входной мощности  $P_2^0$  = минус 50, 23 дБ (1 мВт);

- для анализатора SPN9026A:

- на частотах  $f_i$ : 100 кГц; 50, 600 МГц; 3,6; 13,6; 26,5 ГГц при значении уровня входной мощности  $P_1^0 = 0$ , дБ (1 мВт);

 $-$  на частотах  $f_2$ : 50 МГц, 3,6; 26,5 ГГц при значениях уровня входной мощности  $P_2^0$  = минус 50, 23 дБ (1 мВт).

8.5.3 Для проведения измерений использовать схему измерений, приведенную на рисунке 1.

В диапазоне рабочих частот от 250 кГц до 26,5 ГГц использовать выход генератора E8257D «RF Output» (ВЧ выход), включенный в режим генерирования синусоидального сигнала.

В диапазоне рабочих частот от 10 Гц до 250 кГц использовать выход генератора E8257D «LF Output» (НЧ выход), включенный в режим генерирования синусоидального сигнала.

8.5.4 Действительный уровень входной мощности  $P_{\perp}^{0}$ , выдаваемый генератором E8257D, измерять с помощью ваттметра СВЧ с блоком измерительным NRP и преобразователем измерительным NRP-Z55.

Действительный уровень входной мощности  $P_2^0$ , выдаваемый генератором E8257D измерять с помощью ваттметра СВЧ с блоком измерительным NRP и преобразователем измерительным NRP-Z21.

Для проведения измерений использовать схему измерений, приведенную на рисунке 2.

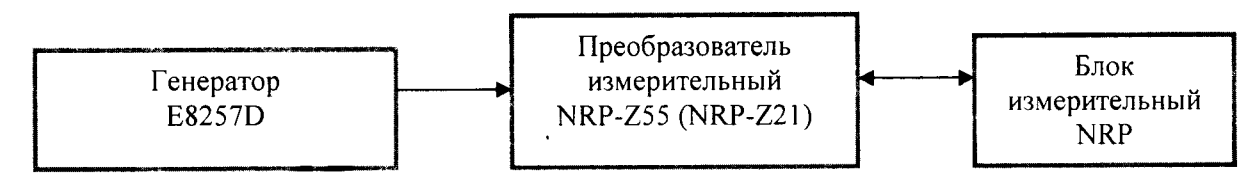

Рисунок 2

8.5.5 Установить на генераторе E8257D параметры выходного сигнала  $f_1 = 100 \text{ kT}$ ц,  $P_{1}^{0} = 0$  дБ (1 мВт).

Определить действительный уровень входной мощности  $P_1^0$ , в [дБ (1 мВт)], в соответствии с п.8.5.4. Результат измерений зафиксировать в рабочем журнале.

8.5.6 Собрать схему измерений, приведенную на рисунке 1 в соответствии с п. 8.5.3.

Измерить входную мощность анализатором SPN9003A (SPN9026A). Результат измерений  $P_{\mu}$ , в [дБ (1 мВт)], зафиксировать в рабочем журнале.

8.5.7 Выполнить п.п. 8.5.5, 8.5.6 для всех значений частоты *fi,f2* и уровней входной мощности  $P_2^0$ , приведенных в п. 8.5.2.

8.5.8 Для всех полученных значений *Ри* рассчитать абсолютную погрешность измерения уровня входной мощности  $\Delta_p$ , в [дБ], по формуле

$$
\Delta_p = P_u - P,\tag{4}
$$

где  $P$  – действительные значения входной мощности, определенные в п. 8.5.5.

8.5.9 Результаты поверки анализатора SPN9003A считать положительными, если:

- при измерениях входной мощности в диапазоне от минус 50 до 23 дБ (1 мВт) с выключенным предусилителем значения *Ар* находятся в пределах:

 $- \pm 1.2$  дБ в диапазоне частот от 9 кГц до 10 МГц;

 $- \pm 0.4$  дБ на частоте 50 МГц;

 $- \pm 1.0$  дБ в диапазоне частот от 10 МГц до 3.6 ГГц.

В противном случае результаты поверки считать отрицательными и дальнейшие операции поверки не проводить.

8.5.10 Результаты поверки анализатора SPN9026A считать положительными, если:

- при измерениях входной мощности в диапазоне от минус 50 до 23 дБ (1 мВт) с выключенным предусилителем значения *Ар* находятся в пределах:

 $- \pm 1.2$  дБ в диапазоне частот от 9 кГц до 10 МГц;

 $- \pm 0.4$  дБ на частоте 50 МГц;

 $-$  ± 1,0 дБ в диапазоне частот от 10 МГц до 3,6 ГГц;

 $- \pm 2.4$  дБ в диапазоне частот от 3,6 до 7,0 ГГц;

- *±* 2,9 дБ в диапазоне частот от 7,0 до 13,6 ГГц;

 $- \pm 3.4$  дБ в диапазоне частот от 13,6 до 22,0 ГГц;

 $-$  ± 3,6 дБ в диапазоне частот от 22,0 до 26,5 ГГц.

В противном случае результаты поверки считать отрицательными и дальнейшие операции поверки не проводить.

<span id="page-9-0"></span>8.6 Определение абсолютной погрешности измерений коэффициента амплитудной модуляции

8.6.1 Определение абсолютной погрешности измерений коэффициента амплитудной модуляции (далее – AM) проводить она несущих частотах 4 и 25 МГц по схеме, приведенной на рисунке 4, при значениях модулирующей частоты Fm и коэффициента AM М, приведенных в таблице 5.

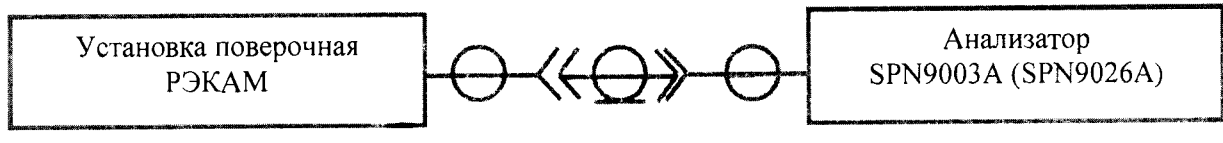

Рисунок 4

Выход «Калибратор» установки поверочной РЭКАМ из состава Государственного первичного эталона единицы коэффициента амплитудной модуляции высокочастотных колебаний ГЭТ 180-2010 подключить к входу «RFInput» испытываемого анализатора SPN9003A (SPN9026A).

## Таблица 5

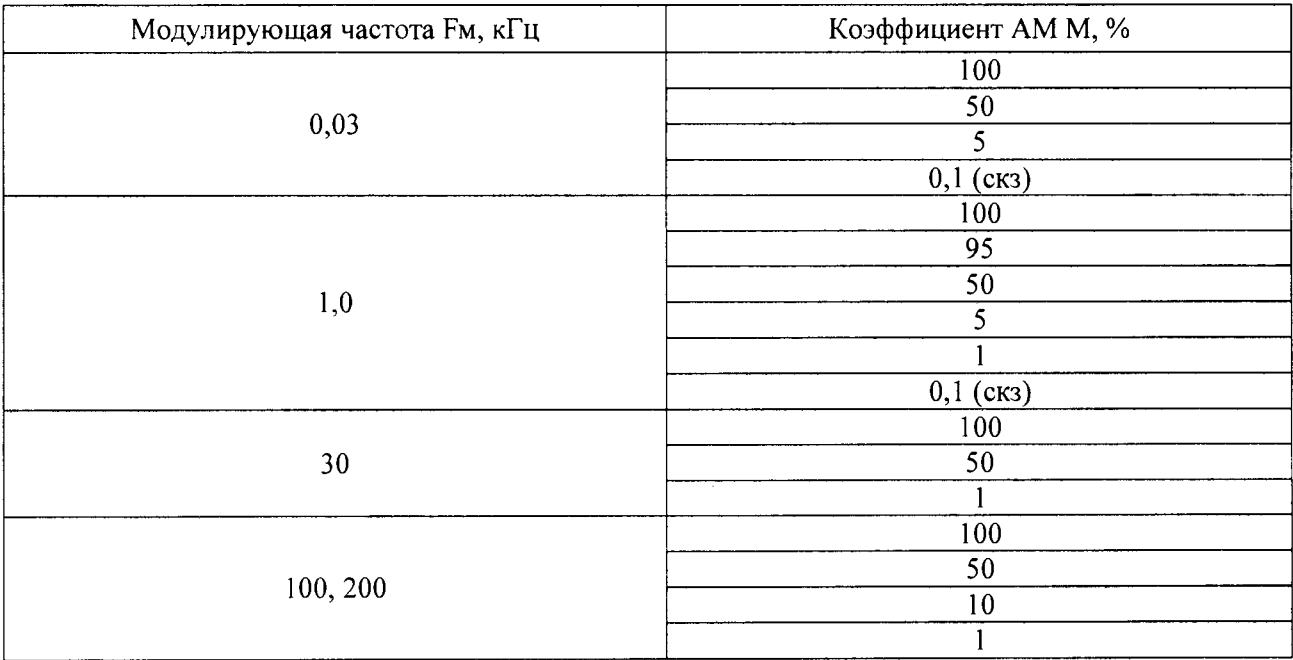

8.6.2 Устанавливая на установке поверочной РЭКАМ значения модулирующей частоты Fм и значения коэффициента АМ М в соответствии с таблицей 5, измерять анализатором SPN9003A (SPN9026A) коэффициент АМ  $M_{H3M}$ , в [%].

Результаты измерений фиксировать в рабочем журнале.

8.6.3 Вычислить значения абсолютной погрешности измерений коэффициента АМ поверяемым анализатором SPN9003A (SPN9026A)  $\Delta_M$ , в [%], по формуле

$$
\Delta_M = M_{H3M} - M \tag{5}
$$

Результаты вычисления зафиксировать в рабочем журнале

8.6.5 Результаты поверки считать положительными, если значение  $\Delta_M$  находятся в пределах, приведенных в таблице 6. Таблица 6

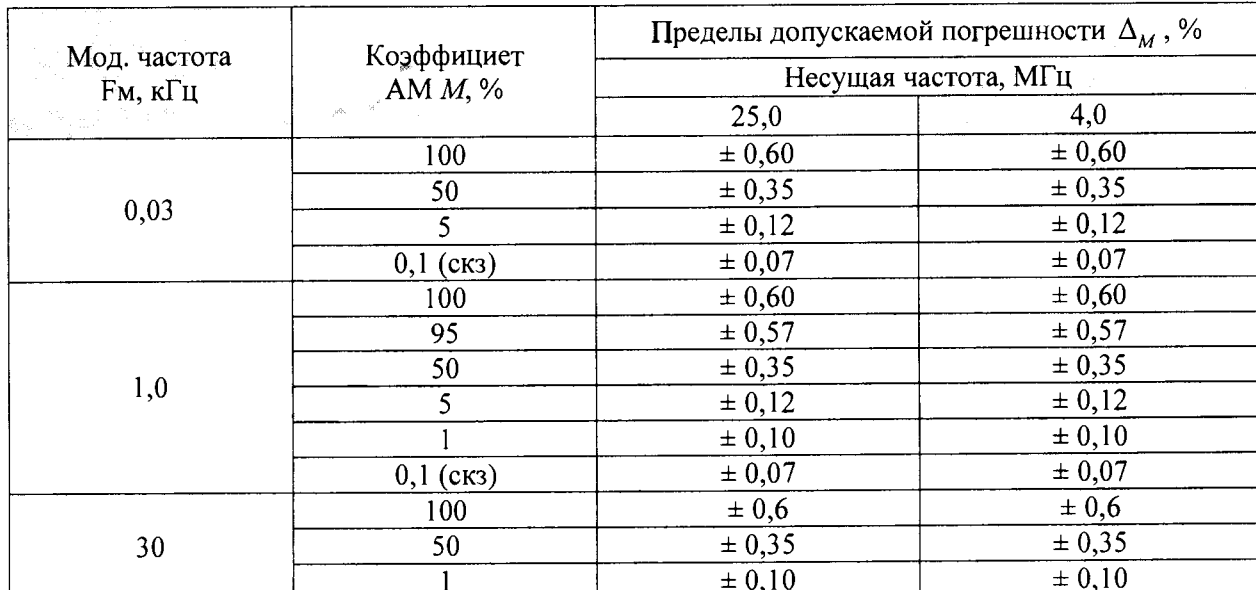

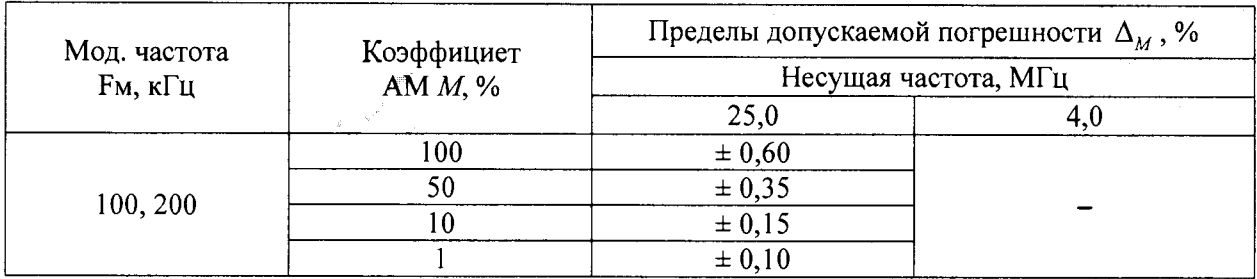

В противном случае результаты поверки считать отрицательными и дальнейшие операции поверки не проводить.

#### 8.7 Определение абсолютной погрешности измерений девиации частоты

8.7.1 Определение абсолютной погрешности измерений девиации частоты производить на несущих частотах 5, 50 МГц по схеме, приведенной рисунке 5.

Выход «Калибратор» установки поверочной РЭЕДЧ-1 из состава Государственного первичного специального эталона единицы девиации частоты ГЭТ 166-2004 подключить к входу «RFInput» испытываемого анализатора SPN9003A (SPN9026A).

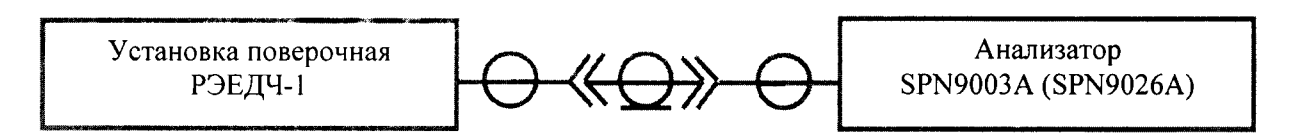

## Рисунок 5

8.7.2 Устанавливая на установке поверочной РЭЕДЧ-1 значения несущей частоты, модулирующей частоты Ем и значения девиации частоты  $\Delta f$  в соответствии с таблицей 7, измерять анализатором SPN9003A (SPN9026A) девиацию частоты  $\Delta f_{\text{max}}$ .

Результаты измерений фиксировать в рабочем журнале.

Таблица 7

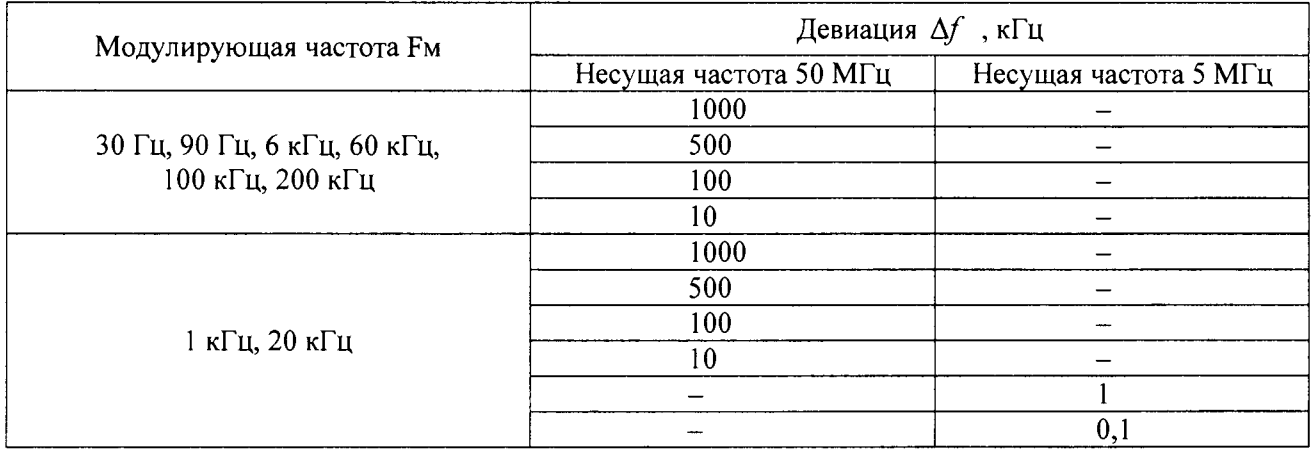

8.7.3 Вычислить значения абсолютной погрешности измерений девиации частоты поверяемым анализатором SPN9003A (SPN9026A)  $\Delta_{\mathcal{M}}$ , в [Гц], по формуле

$$
\Delta_{\Delta f} = \Delta f_{u_{3M}} - \Delta f \quad . \tag{6}
$$

Результаты вычисления зафиксировать в рабочем журнале

8.6.5 Результаты поверки считать положительными, если значение  $\Delta_{\Delta f}$  находятся в пределах, приведенных в таблице 8.

#### Таблица 8

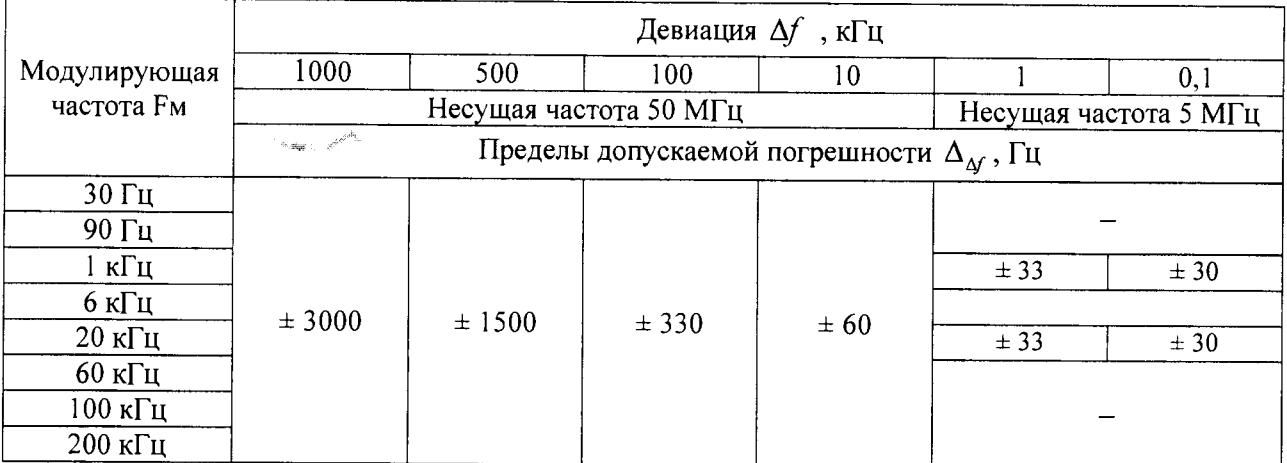

В противном случае результаты поверки считать отрицательными и дальнейшие операции поверки не проводить.

#### 8.8 Определение КСВН входа

<span id="page-12-0"></span>8.8.1 Определение КСВН входа поверяемого анализатора SPN9003A (SPN9026A) проводить векторным анализатором цепей. Схема соединений приборов приведена на рисунке 6.

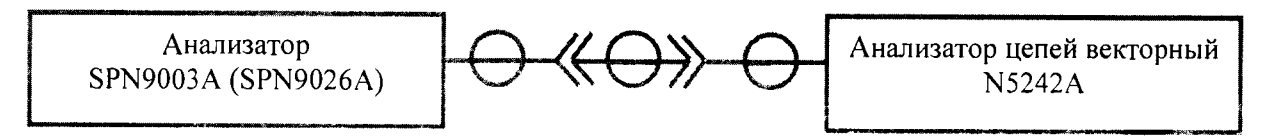

#### Рисунок 6

8.8.2 Откалибровать анализатор цепей векторный. Подключить вход «RFInput» испытываемого анализатора SPN9003A (SPN9026A) к порту 1 анализатора цепей векторного.

8.8.3 Измерить КСВН входа анализатора SPN9003A (SPN9026A) на частотах:

- для анализатора SPN9003A: 100 кГц; 10, 50, 600 МГц; 3,6 ГГц;

- для анализатора SPN9026A:100 кГц, 10, 50, 600 МГц; 3,6; 13,6; 26,5 ГГц.

В диапазоне частот от 18 до 26,5 ГГц применять коаксиальный переход с канала типа N на канал типа SMA из комплекта анализатора SPN9026A.

8.8.4 Результаты поверки анализатора SPN9003A читать положительными, если значения КСВН входа в диапазоне частот от 100 кГц до 3,6 ГГц не более 1,2.

В противном случае результаты поверки считать отрицательными.

8.8.5 Результаты поверки анализатора SPN9026A считать положительными, если значения КСВН входа:

-в диапазоне частот от 100 кГц до 3,6 ГГц не более 1,2,

- в диапазоне частот от 3,6 до 26,5 ГГц не более 1,8.

В противном случае результаты поверки считать отрицательными.

# 9 ОФОРМЛЕНИЕ РЕЗУЛЬТАТОВ ПОВЕРКИ

9.1 Анализатор SPN9003A (SPN9026A) признается годным, если в ходе поверки все результаты поверки положительные.

9.2 На анализатор SPN9003A (SPN9026A), признанный годным, выдается Свидетельство о поверке установленной формы.

Знак поверки наносится в виде наклейки или оттиска клейма поверителя на свидетельство о поверке.

9.3 Анализатор SPN9003A (SPN9026A), имеющий отрицательные результаты поверки, в обращение не допускается, и на него выдается Извещение о непригодности к применению с указанием причин непригодности по установленной форме.

Начааьник НИО-2 ФГУП «ВНИИФГРИ»

Начальник лаборатории 203 ФГУП «ВНИИФТРИ

В.А. Тищенко

А.В. Мыльников